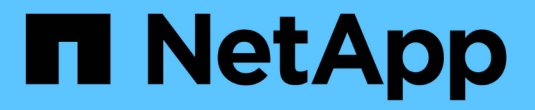

# **ONTAP SAN** 드라이버

Astra Trident

NetApp April 03, 2024

This PDF was generated from https://docs.netapp.com/ko-kr/trident-2307/trident-use/ontap-san.html on April 03, 2024. Always check docs.netapp.com for the latest.

# 목차

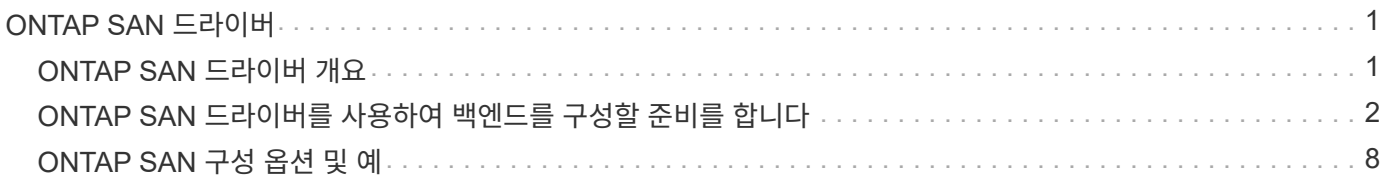

# <span id="page-2-0"></span>**ONTAP SAN** 드라이버

# <span id="page-2-1"></span>**ONTAP SAN** 드라이버 개요

ONTAP 및 Cloud Volumes ONTAP SAN 드라이버를 사용하여 ONTAP 백엔드를 구성하는 방법에 대해 알아보십시오.

### **ONTAP SAN** 드라이버 세부 정보입니다

Astra Trident는 ONTAP 클러스터와 통신할 수 있는 다음과 같은 SAN 스토리지 드라이버를 제공합니다. 지원되는 액세스 모드는 *ReadWriteOnce*(RWO), *ReadOnlyMany*(ROX), *ReadWriteMany*(rwx), *ReadWriteOncePod*(RWOP)입니다.

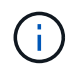

보호, 복구 및 이동성을 위해 Astra Control을 사용하는 경우 를 참조하십시오 [Astra Control](#page-2-2) [드라이버](#page-2-2) [호환성](#page-2-2).

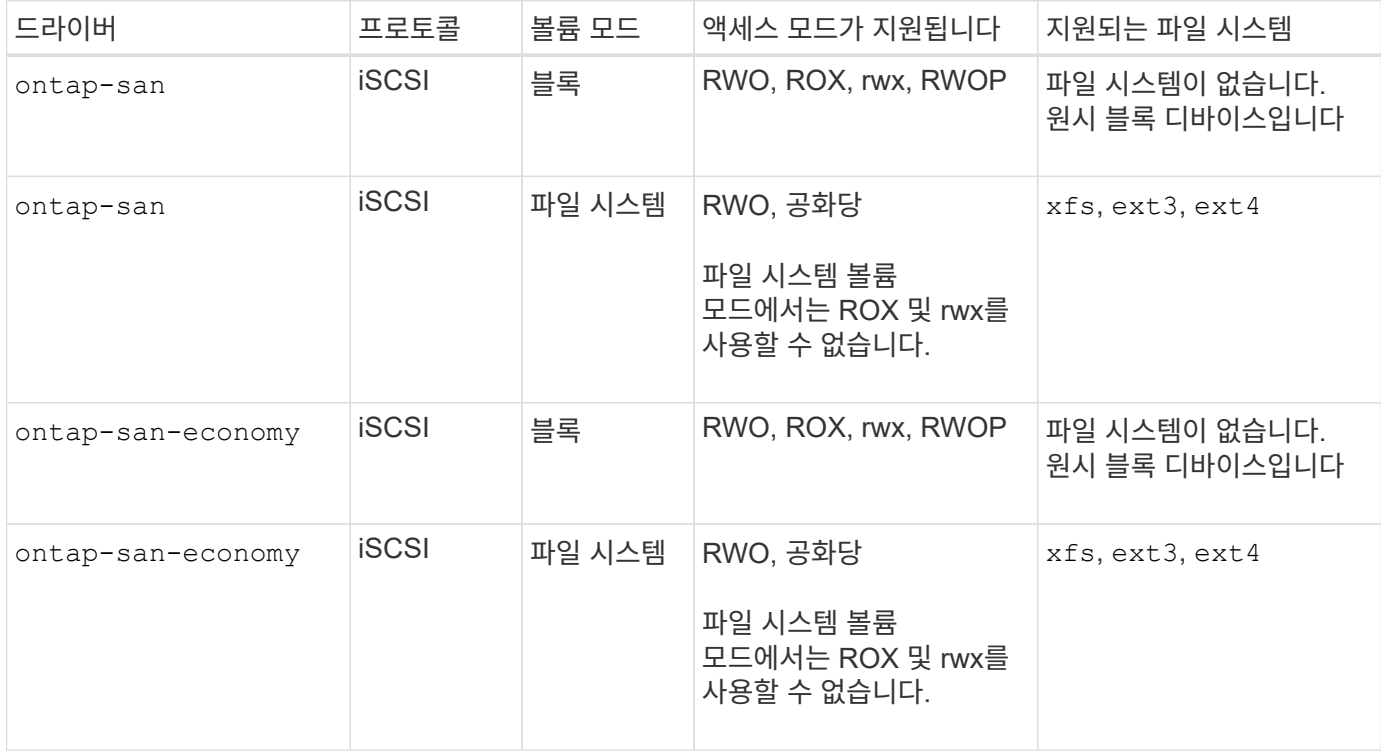

#### <span id="page-2-2"></span>**Astra Control** 드라이버 호환성

Astra Control은 로 생성한 볼륨을 위해 원활한 보호, 재해 복구, 이동성(Kubernetes 클러스터 간에 볼륨 이동)을 제공합니다 ontap-nas, ontap-nas-flexgroup, 및 ontap-san 드라이버. 을 참조하십시오 ["Astra Control](https://docs.netapp.com/us-en/astra-control-center/use/replicate_snapmirror.html#replication-prerequisites) [복제](https://docs.netapp.com/us-en/astra-control-center/use/replicate_snapmirror.html#replication-prerequisites) [사전](https://docs.netapp.com/us-en/astra-control-center/use/replicate_snapmirror.html#replication-prerequisites) [요구](https://docs.netapp.com/us-en/astra-control-center/use/replicate_snapmirror.html#replication-prerequisites) [사항](https://docs.netapp.com/us-en/astra-control-center/use/replicate_snapmirror.html#replication-prerequisites)["](https://docs.netapp.com/us-en/astra-control-center/use/replicate_snapmirror.html#replication-prerequisites) 를 참조하십시오.

- 사용 ontap-san-economy 영구 볼륨 사용 수가 보다 높을 것으로 예상되는 경우에만 ["](https://docs.netapp.com/us-en/ontap/volumes/storage-limits-reference.html)[지원되는](https://docs.netapp.com/us-en/ontap/volumes/storage-limits-reference.html) [ONTAP](https://docs.netapp.com/us-en/ontap/volumes/storage-limits-reference.html) [볼륨](https://docs.netapp.com/us-en/ontap/volumes/storage-limits-reference.html) [제한](https://docs.netapp.com/us-en/ontap/volumes/storage-limits-reference.html)[".](https://docs.netapp.com/us-en/ontap/volumes/storage-limits-reference.html)
- 사용 ontap-nas-economy 영구 볼륨 사용 수가 보다 높을 것으로 예상되는 경우에만 ["](https://docs.netapp.com/us-en/ontap/volumes/storage-limits-reference.html)[지원되는](https://docs.netapp.com/us-en/ontap/volumes/storage-limits-reference.html) [ONTAP](https://docs.netapp.com/us-en/ontap/volumes/storage-limits-reference.html) [볼륨](https://docs.netapp.com/us-en/ontap/volumes/storage-limits-reference.html) [제한](https://docs.netapp.com/us-en/ontap/volumes/storage-limits-reference.html)["](https://docs.netapp.com/us-en/ontap/volumes/storage-limits-reference.html) 및 ontap-san-economy 드라이버를 사용할 수 없습니다.
- 사용하지 마십시오 ontap-nas-economy 데이터 보호, 재해 복구 또는 이동성이 필요할 것으로 예상되는 경우

### 사용자 권한

 $\bigcirc$ 

Astra Trident는 일반적으로 를 사용하여 ONTAP 또는 SVM 관리자로 실행될 것으로 예상합니다 admin 클러스터 사용자 또는 입니다 vsadmin SVM 사용자 또는 동일한 역할을 가진 다른 이름의 사용자 NetApp ONTAP 구축을 위한 Amazon FSx의 경우, Astra Trident는 클러스터를 사용하여 ONTAP 또는 SVM 관리자로 실행될 것으로 예상합니다 fsxadmin 사용자 또는 a vsadmin SVM 사용자 또는 동일한 역할을 가진 다른 이름의 사용자 를 클릭합니다 fsxadmin 사용자는 클러스터 관리자를 제한적으로 대체합니다.

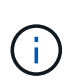

를 사용하는 경우 limitAggregateUsage 매개 변수, 클러스터 관리자 권한이 필요합니다. Astra Trident와 함께 NetApp ONTAP에 Amazon FSx를 사용하는 경우, 를 참조하십시오 limitAggregateUsage 매개 변수는 에서 작동하지 않습니다 vsadmin 및 fsxadmin 사용자 계정. 이 매개 변수를 지정하면 구성 작업이 실패합니다.

Trident 드라이버가 사용할 수 있는 더 제한적인 역할을 ONTAP 내에 만들 수 있지만 권장하지 않습니다. Trident의 대부분의 새로운 릴리즈에서는 추가 API를 호출하므로 업그레이드가 어렵고 오류가 발생하기 쉽습니다.

# <span id="page-3-0"></span>**ONTAP SAN** 드라이버를 사용하여 백엔드를 구성할 준비를 합니다

ONTAP SAN 드라이버를 사용하여 ONTAP 백엔드를 구성하기 위한 요구 사항 및 인증 옵션을 이해합니다.

#### 요구 사항

모든 ONTAP 백엔드의 경우, Astra Trident는 SVM에 하나 이상의 Aggregate가 할당되어 있어야 합니다.

또한 둘 이상의 드라이버를 실행하고 둘 중 하나를 가리키는 스토리지 클래스를 생성할 수도 있습니다. 예를 들어, 을 구성할 수 있습니다 san-dev 를 사용하는 클래스입니다 ontap-san 드라이버 및 A san-default 를 사용하는 클래스입니다 ontap-san-economy 1개.

모든 Kubernetes 작업자 노드에는 적절한 iSCSI 툴이 설치되어 있어야 합니다. 을 참조하십시오 ["](https://docs.netapp.com/ko-kr/trident-2307/trident-use/worker-node-prep.html)[작업자](https://docs.netapp.com/ko-kr/trident-2307/trident-use/worker-node-prep.html) [노드를](https://docs.netapp.com/ko-kr/trident-2307/trident-use/worker-node-prep.html) [준비합니다](https://docs.netapp.com/ko-kr/trident-2307/trident-use/worker-node-prep.html)["](https://docs.netapp.com/ko-kr/trident-2307/trident-use/worker-node-prep.html) 를 참조하십시오.

#### **ONTAP** 백엔드를 인증합니다

Astra Trident는 ONTAP 백엔드를 인증하는 두 가지 모드를 제공합니다.

- 자격 증명 기반: 필요한 권한이 있는 ONTAP 사용자의 사용자 이름 및 암호입니다. 과 같이 미리 정의된 보안 로그인 역할을 사용하는 것이 좋습니다 admin 또는 vsadmin ONTAP 버전과의 호환성을 최대한 보장하기 위해
- 인증서 기반: Astra Trident는 백엔드에 설치된 인증서를 사용하여 ONTAP 클러스터와 통신할 수도 있습니다. 이 경우 백엔드 정의에는 클라이언트 인증서, 키 및 사용할 경우 신뢰할 수 있는 CA 인증서의 Base64로 인코딩된 값이

있어야 합니다(권장).

자격 증명 기반 방법과 인증서 기반 방법 간에 이동하기 위해 기존 백엔드를 업데이트할 수 있습니다. 그러나 한 번에 하나의 인증 방법만 지원됩니다. 다른 인증 방법으로 전환하려면 백엔드 구성에서 기존 방법을 제거해야 합니다.

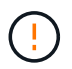

자격 증명과 인증서 \* 를 모두 제공하려고 하면 구성 파일에 둘 이상의 인증 방법이 제공된다는 오류가 발생하여 백엔드 생성이 실패합니다.

자격 증명 기반 인증을 사용합니다

Astra Trident는 SVM 범위/클러스터 범위 관리자에게 ONTAP 백엔드와 통신하기 위한 자격 증명을 요구합니다. 과 같이 미리 정의된 표준 역할을 사용하는 것이 좋습니다 admin 또는 vsadmin. 이를 통해 향후 Astra Trident 릴리스에서 사용할 기능 API를 노출할 수 있는 향후 ONTAP 릴리스와 향후 호환성이 보장됩니다. 사용자 지정 보안 로그인 역할은 Astra Trident와 함께 생성 및 사용할 수 있지만 권장되지 않습니다.

백엔드 정의의 예는 다음과 같습니다.

**YAML**

```
---
version: 1
backendName: ExampleBackend
storageDriverName: ontap-san
managementLIF: 10.0.0.1
svm: svm_nfs
username: vsadmin
password: password
```
**JSON**을 참조하십시오

```
{
    "version": 1,
    "backendName": "ExampleBackend",
    "storageDriverName": "ontap-san",
    "managementLIF": "10.0.0.1",
    "svm": "svm_nfs",
    "username": "vsadmin",
    "password": "password"
}
```
백엔드 정의는 자격 증명이 일반 텍스트로 저장되는 유일한 위치라는 점에 유의하십시오. 백엔드가 생성된 후 사용자 이름/암호는 Base64로 인코딩되어 Kubernetes 암호로 저장됩니다. 백엔드의 생성 또는 업데이트는 자격 증명에 대한 지식이 필요한 유일한 단계입니다. 따라서 Kubernetes/스토리지 관리자가 수행할 수 있는 관리 전용 작업입니다.

인증서 기반 인증을 사용합니다

신규 및 기존 백엔드는 인증서를 사용하여 ONTAP 백엔드와 통신할 수 있습니다. 백엔드 정의에는 세 가지 매개 변수가 필요합니다.

- clientCertificate: Base64로 인코딩된 클라이언트 인증서 값입니다.
- clientPrivateKey: Base64 연결된 개인 키의 인코딩된 값입니다.
- TrustedCACertificate: 신뢰할 수 있는 CA 인증서의 Base64 인코딩 값입니다. 신뢰할 수 있는 CA를 사용하는 경우 이 매개 변수를 제공해야 합니다. 신뢰할 수 있는 CA가 사용되지 않으면 이 작업을 무시할 수 있습니다.

일반적인 워크플로에는 다음 단계가 포함됩니다.

단계

1. 클라이언트 인증서 및 키를 생성합니다. 생성 시 CN(일반 이름)을 ONTAP 사용자로 설정하여 인증하십시오.

openssl req -x509 -nodes -days 1095 -newkey rsa:2048 -keyout k8senv.key -out k8senv.pem -subj "/C=US/ST=NC/L=RTP/O=NetApp/CN=admin"

2. 신뢰할 수 있는 CA 인증서를 ONTAP 클러스터에 추가합니다. 이는 스토리지 관리자가 이미 처리한 것일 수 있습니다. 트러스트된 CA가 사용되지 않으면 무시합니다.

```
security certificate install -type server -cert-name <trusted-ca-cert-
name> -vserver <vserver-name>
ssl modify -vserver <vserver-name> -server-enabled true -client-enabled
true -common-name <common-name> -serial <SN-from-trusted-CA-cert> -ca
<cert-authority>
```
3. ONTAP 클러스터에 클라이언트 인증서 및 키(1단계)를 설치합니다.

security certificate install -type client-ca -cert-name <certificatename> -vserver <vserver-name> security ssl modify -vserver <vserver-name> -client-enabled true

4. ONTAP 보안 로그인 역할이 지원되는지 확인합니다 cert 인증 방법.

```
security login create -user-or-group-name admin -application ontapi
-authentication-method cert
security login create -user-or-group-name admin -application http
-authentication-method cert
```
5. 생성된 인증서를 사용하여 인증을 테스트합니다. ONTAP 관리 LIF> 및 <SVM 이름>을 관리 LIF IP 및 SVM 이름으로 바꿉니다.

```
curl -X POST -Lk https://<ONTAP-Management-
LIF>/servlets/netapp.servlets.admin.XMLrequest filer --key k8senv.key
--cert ~/k8senv.pem -d '<?xml version="1.0" encoding="UTF-8"?><netapp
xmlns="http://www.netapp.com/filer/admin" version="1.21"
vfiler="<vserver-name>"><vserver-get></vserver-get></netapp>'
```
6. Base64로 인증서, 키 및 신뢰할 수 있는 CA 인증서를 인코딩합니다.

```
base64 -w 0 k8senv.pem >> cert base64
base64 -w 0 k8senv.key >> key base64
base64 -w 0 trustedca.pem >> trustedca base64
```
7. 이전 단계에서 얻은 값을 사용하여 백엔드를 생성합니다.

```
cat cert-backend.json
{
"version": 1,
"storageDriverName": "ontap-san",
"backendName": "SanBackend",
"managementLIF": "1.2.3.4",
"svm": "vserver_test",
"clientCertificate": "Faaaakkkkeeee...Vaaalllluuuueeee",
"clientPrivateKey": "LS0tFaKE...0VaLuES0tLS0K",
"trustedCACertificate": "QNFinfO...SiqOyN",
"storagePrefix": "myPrefix_"
}
tridentctl create backend -f cert-backend.json -n trident
+------------+----------------+--------------------------------------
+--------+---------+
| NAME | STORAGE DRIVER | UUID | UUID |
STATE | VOLUMES |
+------------+----------------+--------------------------------------
+--------+---------+
| SanBackend | ontap-san | 586b1cd5-8cf8-428d-a76c-2872713612c1 |
online | 0 |
+------------+----------------+--------------------------------------
+--------+---------+
```
인증 방법을 업데이트하거나 자격 증명을 회전합니다

다른 인증 방법을 사용하거나 자격 증명을 회전하도록 기존 백엔드를 업데이트할 수 있습니다. 이렇게 하면 사용자 이름 /암호를 사용하는 백엔드를 인증서를 사용하도록 업데이트할 수 있고 인증서를 사용하는 백엔드는 사용자 이름/암호

기반으로 업데이트할 수 있습니다. 이렇게 하려면 기존 인증 방법을 제거하고 새 인증 방법을 추가해야 합니다. 그런 다음 실행할 필수 매개 변수가 포함된 업데이트된 backend.json 파일을 사용합니다 tridentctl backend update.

```
cat cert-backend-updated.json
{
"version": 1,
"storageDriverName": "ontap-san",
"backendName": "SanBackend",
"managementLIF": "1.2.3.4",
"svm": "vserver test",
"username": "vsadmin",
"password": "password",
"storagePrefix": "myPrefix_"
}
#Update backend with tridentctl
tridentctl update backend SanBackend -f cert-backend-updated.json -n
trident
+------------+----------------+--------------------------------------
+--------+---------+
| NAME | STORAGE DRIVER | UUID | UUID |
STATE | VOLUMES |
+------------+----------------+--------------------------------------
+--------+---------+
| SanBackend | ontap-san | 586b1cd5-8cf8-428d-a76c-2872713612c1 |
online | 9 |
+------------+----------------+--------------------------------------
+--------+---------+
```
 $\left(\begin{smallmatrix} 1 \ 1 \end{smallmatrix}\right)$ 

암호를 회전할 때 스토리지 관리자는 먼저 ONTAP에서 사용자의 암호를 업데이트해야 합니다. 그 다음에는 백엔드 업데이트가 있습니다. 인증서를 회전할 때 여러 인증서를 사용자에게 추가할 수 있습니다. 그런 다음 백엔드가 업데이트되어 새 인증서를 사용합니다. 그러면 ONTAP 클러스터에서 이전 인증서를 삭제할 수 있습니다.

백엔드를 업데이트해도 이미 생성된 볼륨에 대한 액세스가 중단되거나 이후에 생성된 볼륨 연결에 영향을 미치지 않습니다. 백엔드 업데이트가 성공적이면 Astra Trident가 ONTAP 백엔드와 통신하고 향후 볼륨 작업을 처리할 수 있음을 나타냅니다.

#### 양방향 **CHAP**를 사용하여 연결을 인증합니다

Astra Trident는 의 양방향 CHAP를 사용하여 iSCSI 세션을 인증할 수 있습니다 ontap-san 및 ontap-saneconomy 드라이버. 이를 위해서는 가 활성화되어야 합니다 useCHAP 백엔드 정의에서 선택할 수 있습니다. 를 로 설정한 경우 `true`Astra Trident는 SVM의 기본 이니시에이터 보안을 양방향 CHAP로 구성하고 백엔드 파일에서 사용자 이름과 암호를 설정합니다. 양방향 CHAP를 사용하여 연결을 인증하는 것이 좋습니다. 다음 샘플 구성을 참조하십시오.

-- version: 1 storageDriverName: ontap-san backendName: ontap\_san\_chap managementLIF: 192.168.0.135 svm: ontap\_iscsi\_svm useCHAP: true username: vsadmin password: password chapInitiatorSecret: cl9qxIm36DKyawxy chapTargetInitiatorSecret: rqxigXgkesIpwxyz chapTargetUsername: iJF4heBRT0TCwxyz chapUsername: uh2aNCLSd6cNwxyz

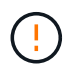

를 클릭합니다 useCHAP 매개 변수는 한 번만 구성할 수 있는 부울 옵션입니다. 기본적으로 false로 설정되어 있습니다. true 로 설정한 후에는 false 로 설정할 수 없습니다.

또한 useCHAP=true, chapInitiatorSecret, chapTargetInitiatorSecret, chapTargetUsername, 및 chapUsername 필드는 백엔드 정의에 포함되어야 합니다. 을 실행하여 백엔드를 생성한 후 암호를 변경할 수 있습니다 tridentctl update.

작동 방식

설정을 통해 useCHAP 스토리지 관리자는 스토리지 백엔드에서 CHAP를 구성하도록 Astra Trident에 지시합니다. 여기에는 다음이 포함됩니다.

- SVM에서 CHAP 설정:
	- SVM의 기본 이니시에이터 보안 유형이 none(기본적으로 설정) \* 이고 \* 기존 LUN이 볼륨에 이미 있으면 Astra Trident가 기본 보안 유형을 로 설정합니다 CHAP CHAP 이니시에이터와 타겟 사용자 이름 및 암호 구성 을 진행합니다.
	- SVM에 LUN이 포함된 경우 Astra Trident는 SVM에서 CHAP를 활성화하지 않습니다. 따라서 SVM에 이미 있는 LUN에 대한 액세스가 제한되지 않습니다.
- CHAP 이니시에이터 및 타겟 사용자 이름과 암호를 구성합니다. 이러한 옵션은 백엔드 구성에 지정해야 합니다(위 참조).

백엔드가 생성된 후 Astra Trident가 해당 을 생성합니다 tridentbackend CHAP 암호 및 사용자 이름을 Kubernetes 비밀로 CRD 및 저장합니다. 이 백엔드에서 Astra Trident에 의해 생성된 모든 PVS는 CHAP를 통해 마운트되고 연결됩니다.

자격 증명을 회전하고 백엔드를 업데이트합니다

에서 CHAP 매개 변수를 업데이트하여 CHAP 자격 증명을 업데이트할 수 있습니다 backend.json 파일. CHAP 암호를 업데이트하고 를 사용해야 합니다 tridentctl update 명령을 사용하여 이러한 변경 사항을 반영합니다. 4.

백엔드의 CHAP 암호를 업데이트할 때 를 사용해야 합니다 tridentctl 백엔드를 업데이트합니다. Astra Trident에서 변경 사항을 선택할 수 없으므로 CLI/ONTAP UI를 통해 스토리지 클러스터의 자격 증명을 업데이트하지 마십시오.

```
cat backend-san.json
{
      "version": 1,
      "storageDriverName": "ontap-san",
    "backendName": "ontap san chap",
      "managementLIF": "192.168.0.135",
    "svm": "ontap_iscsi_svm",
      "useCHAP": true,
      "username": "vsadmin",
      "password": "password",
      "chapInitiatorSecret": "cl9qxUpDaTeD",
      "chapTargetInitiatorSecret": "rqxigXgkeUpDaTeD",
      "chapTargetUsername": "iJF4heBRT0TCwxyz",
      "chapUsername": "uh2aNCLSd6cNwxyz",
}
./tridentctl update backend ontap_san_chap -f backend-san.json -n trident
+----------------+----------------+--------------------------------------
+--------+---------+
| NAME | STORAGE DRIVER | UUID | |
STATE | VOLUMES |
+----------------+----------------+--------------------------------------
+--------+---------+
| ontap san chap | ontap-san | aa458f3b-ad2d-4378-8a33-1a472ffbeb5c |
online | 7 |
+----------------+----------------+--------------------------------------
+--------+---------+
```
기존 연결은 영향을 받지 않습니다. SVM에서 Astra Trident가 자격 증명을 업데이트하면 활성 상태로 유지됩니다. 새 연결은 업데이트된 자격 증명을 사용하며 기존 연결은 계속 활성 상태로 유지됩니다. 기존 PVS를 연결 해제하고 다시 연결하면 업데이트된 자격 증명을 사용하게 됩니다.

## <span id="page-9-0"></span>**ONTAP SAN** 구성 옵션 및 예

Astra Trident 설치에서 ONTAP SAN 드라이버를 생성하고 사용하는 방법을 알아보십시오. 이 섹션에서는 백엔드 구성 예제 및 Backend를 StorageClasses에 매핑하는 방법에 대한 세부 정보를 제공합니다.

백엔드 구성 옵션

백엔드 구성 옵션은 다음 표를 참조하십시오.

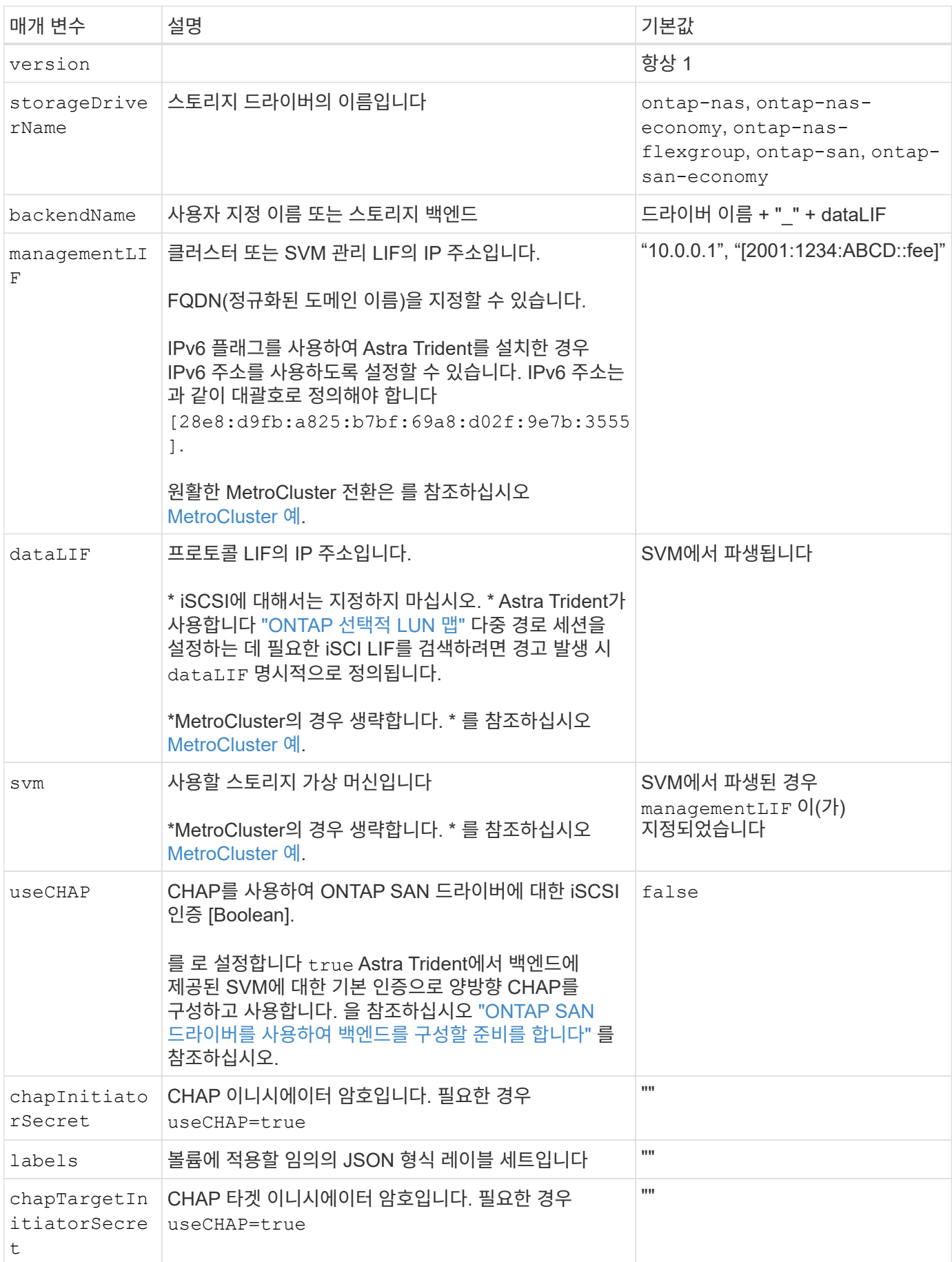

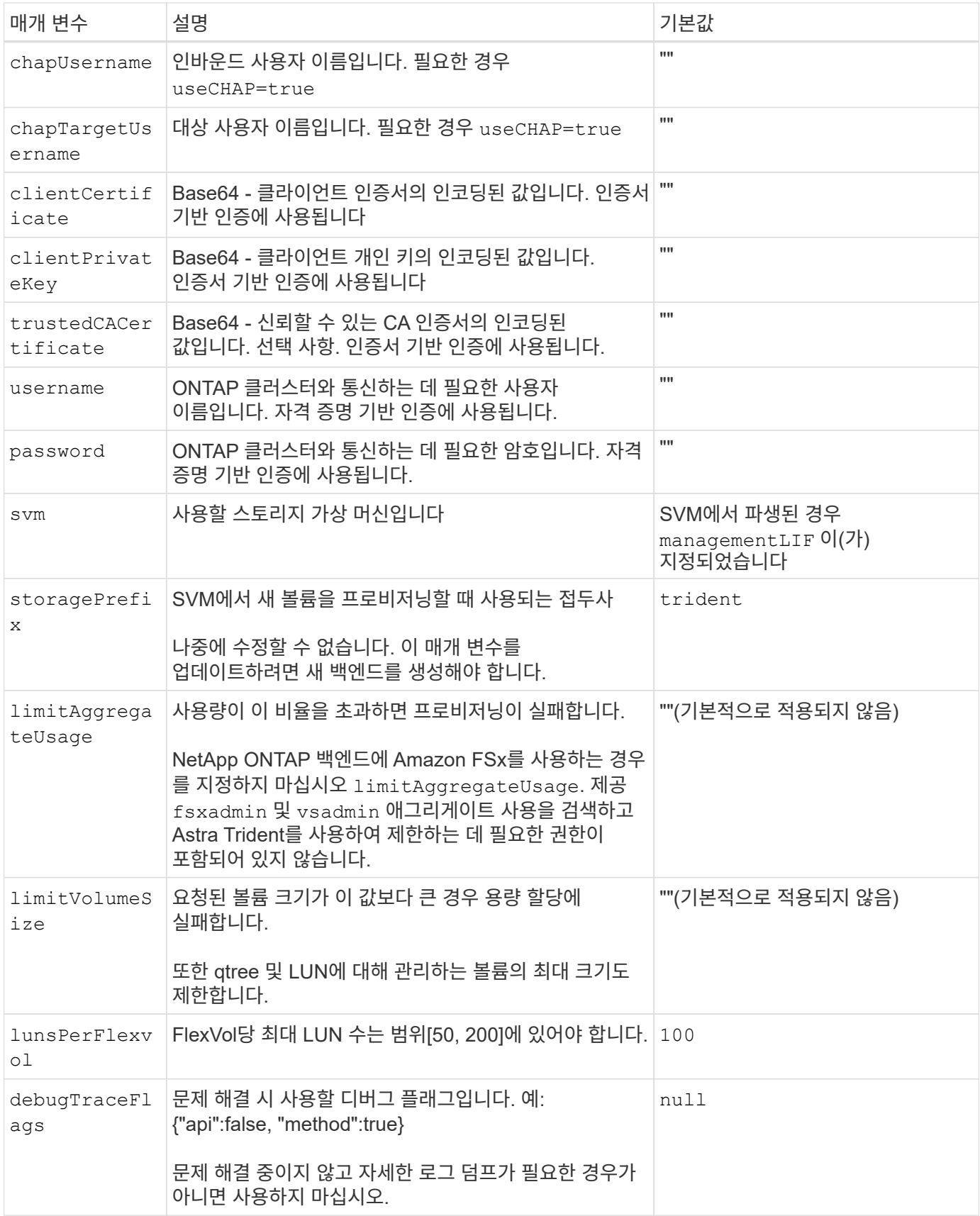

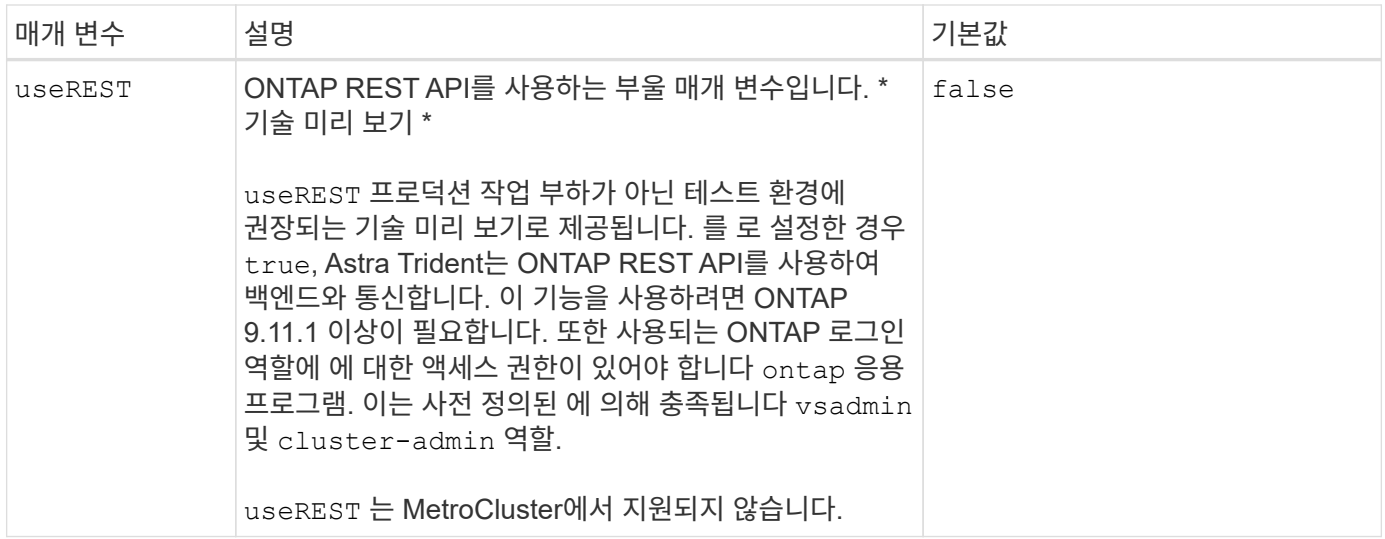

### 볼륨 프로비저닝을 위한 백엔드 구성 옵션

에서 이러한 옵션을 사용하여 기본 프로비저닝을 제어할 수 있습니다 defaults 섹션을 참조하십시오. 예를 들어, 아래 구성 예제를 참조하십시오.

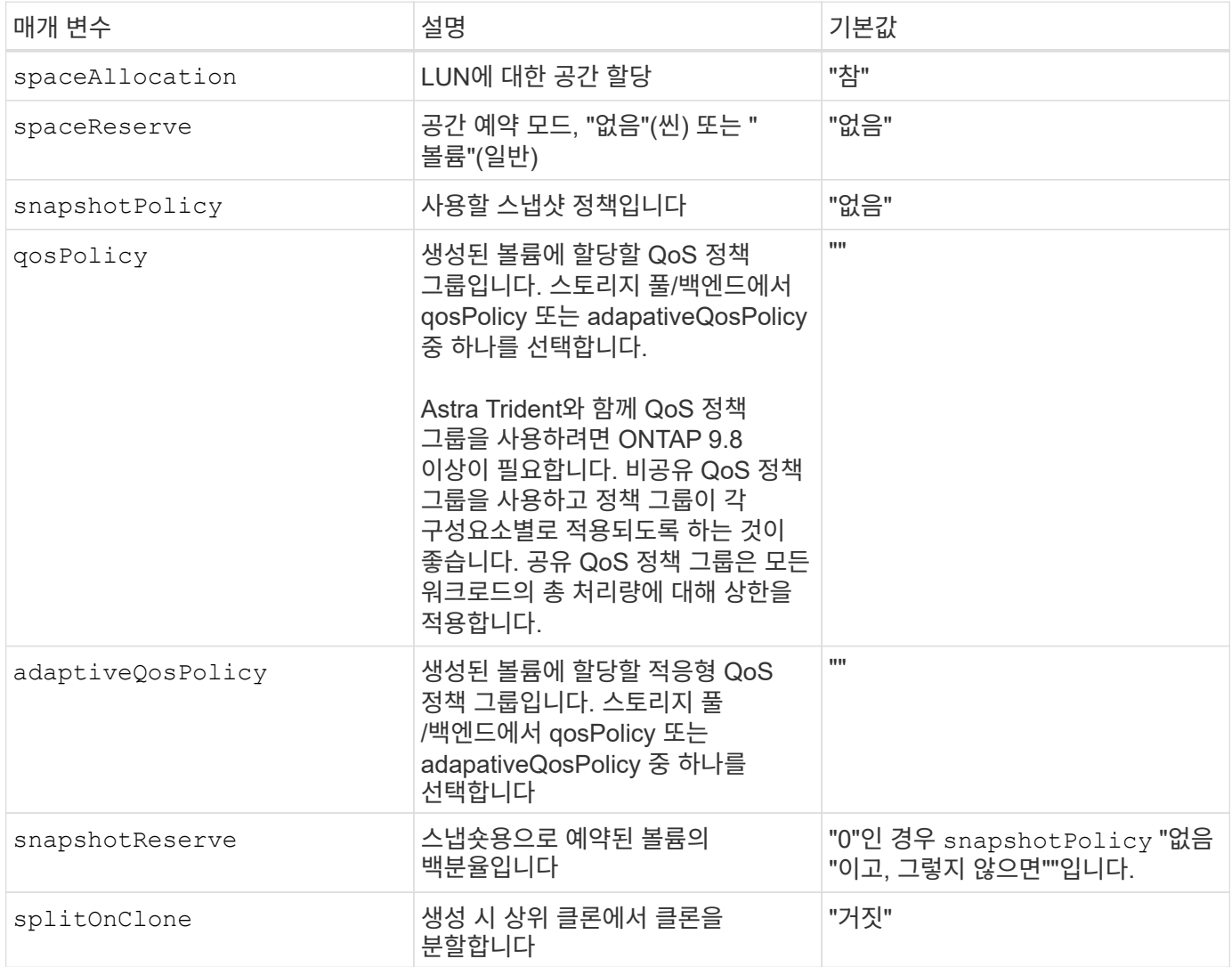

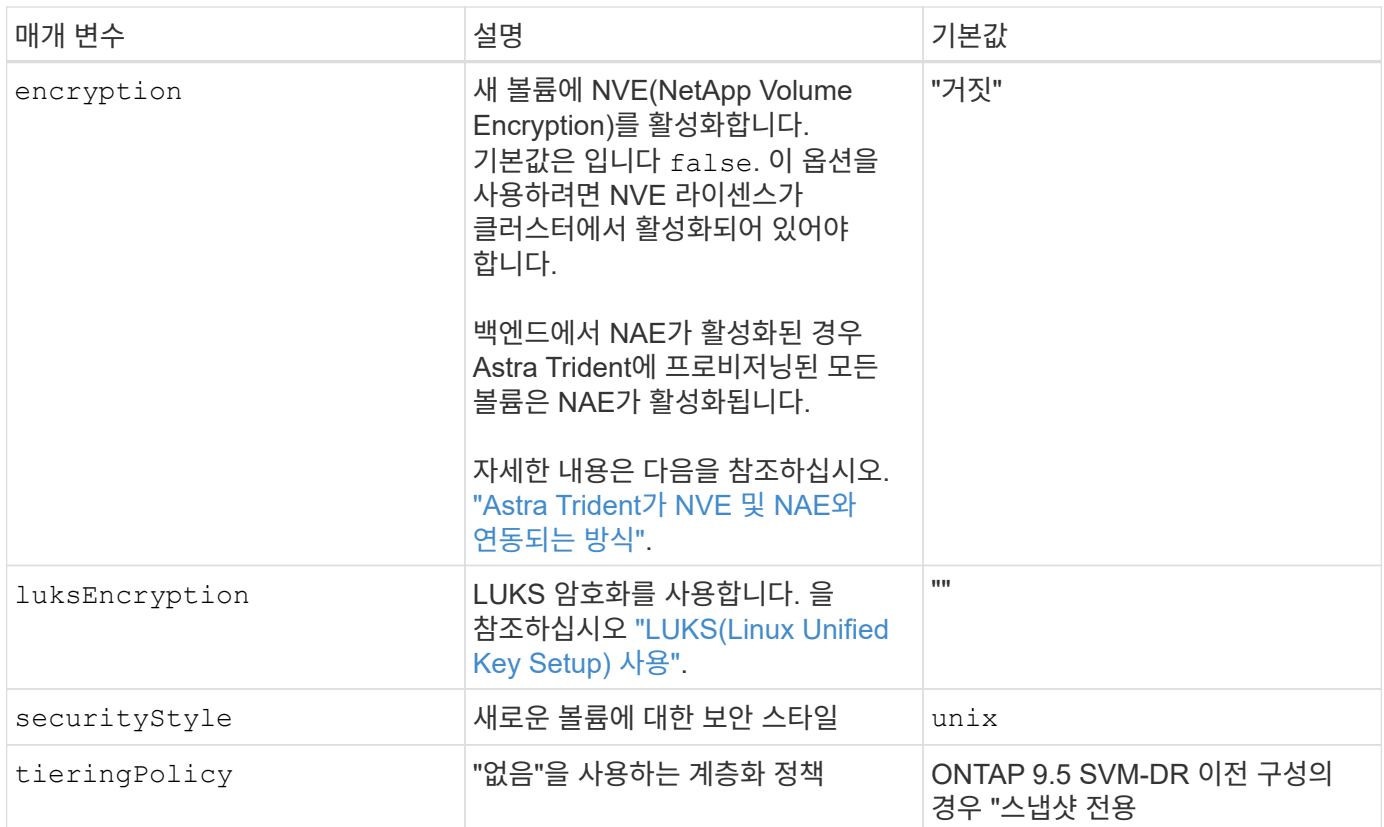

볼륨 프로비저닝의 예

다음은 기본값이 정의된 예입니다.

```
---version: 1
storageDriverName: ontap-san
managementLIF: 10.0.0.1
svm: trident_svm
username: admin
password: <password>
labels:
    k8scluster: dev2
   backend: dev2-sanbackend
storagePrefix: alternate-trident
debugTraceFlags:
    api: false
   method: true
defaults:
    spaceReserve: volume
    qosPolicy: standard
    spaceAllocation: 'false'
    snapshotPolicy: default
    snapshotReserve: '10'
```
 $(i)$ 

를 사용하여 생성된 모든 볼륨에 대해 ontap-san 드라이버, Astra Trident는 FlexVol에 10%의 용량을 추가하여 LUN 메타데이터를 수용합니다. LUN은 사용자가 PVC에서 요청하는 정확한 크기로 프로비저닝됩니다. Astra Trident가 FlexVol에 10%를 더합니다(ONTAP에서 사용 가능한 크기로 표시). 이제 사용자가 요청한 가용 용량을 얻을 수 있습니다. 또한 이 변경으로 인해 사용 가능한 공간이 완전히 활용되지 않는 한 LUN이 읽기 전용이 되는 것을 방지할 수 있습니다. ONTAP-SAN-경제에는 적용되지 않습니다.

을 정의하는 백엔드의 경우 snapshotReserve, Astra Trident는 다음과 같이 볼륨의 크기를 계산합니다.

```
Total volume size = [(PVC \text{ requested size}) / (1 - (snapshotReservepercentage) / 100)] * 1.1
```
1.1은 LUN 메타데이터를 수용하도록 FlexVol에 추가된 10%의 Astra Trident입니다. 용 snapshotReserve = 5%, PVC 요청 = 5GiB인 경우 총 볼륨 크기는 5.79GiB이고 사용 가능한 크기는 5.5GiB입니다. 를 클릭합니다 volume show 명령은 이 예제와 유사한 결과를 표시해야 합니다.

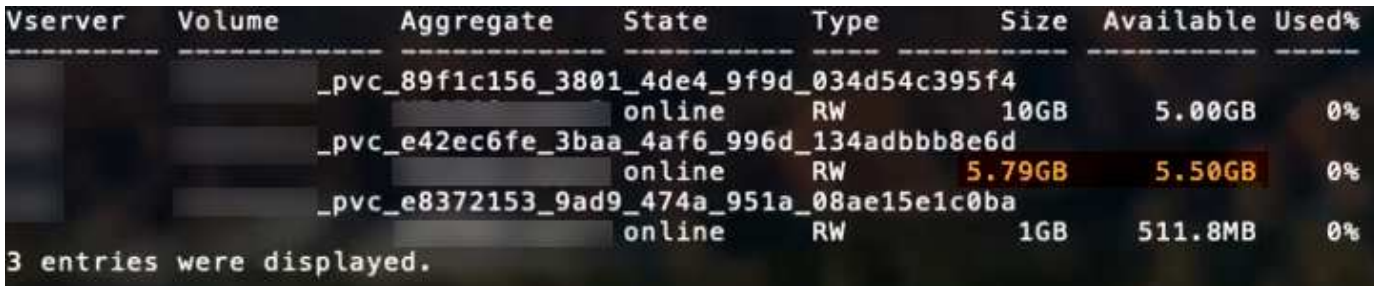

현재 기존 볼륨에 대해 새 계산을 사용하는 유일한 방법은 크기 조정입니다.

#### 최소 구성의 예

다음 예에서는 대부분의 매개 변수를 기본값으로 두는 기본 구성을 보여 줍니다. 이는 백엔드를 정의하는 가장 쉬운 방법입니다.

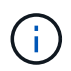

NetApp ONTAP에서 Astra Trident와 함께 Amazon FSx를 사용하는 경우 IP 주소 대신 LIF에 대한 DNS 이름을 지정하는 것이 좋습니다.

이것은 를 사용하는 기본 구성입니다 ontap-san 드라이버.

```
---
version: 1
storageDriverName: ontap-san
managementLIF: 10.0.0.1
svm: svm_iscsi
labels:
   k8scluster: test-cluster-1
   backend: testcluster1-sanbackend
username: vsadmin
password: <password>
```
**ONTAP SAN** 경제 예

```
---version: 1
storageDriverName: ontap-san-economy
managementLIF: 10.0.0.1
svm: svm_iscsi_eco
username: vsadmin
password: <password>
```
#### <span id="page-15-0"></span>**MetroCluster** 예

전환 및 전환 중에 백엔드 정의를 수동으로 업데이트할 필요가 없도록 백엔드를 구성할 수 있습니다 ["SVM](https://docs.netapp.com/ko-kr/trident-2307/trident-reco/backup.html#svm-replication-and-recovery) [복제](https://docs.netapp.com/ko-kr/trident-2307/trident-reco/backup.html#svm-replication-and-recovery) [및](https://docs.netapp.com/ko-kr/trident-2307/trident-reco/backup.html#svm-replication-and-recovery) [복구](https://docs.netapp.com/ko-kr/trident-2307/trident-reco/backup.html#svm-replication-and-recovery)["](https://docs.netapp.com/ko-kr/trident-2307/trident-reco/backup.html#svm-replication-and-recovery).

원활한 스위치오버 및 스위치백의 경우 를 사용하여 SVM을 지정합니다 managementLIF 를 생략합니다 dataLIF 및 svm 매개 변수. 예를 들면 다음과 같습니다.

```
---
version: 1
storageDriverName: ontap-san
managementLIF: 192.168.1.66
username: vsadmin
password: password
```
이 기본 구성 예에서 clientCertificate, clientPrivateKey, 및 trustedCACertificate (신뢰할 수 있는 CA를 사용하는 경우 선택 사항)는 에 채워집니다 backend.json 그리고 각각 클라이언트 인증서, 개인 키 및 신뢰할 수 있는 CA 인증서의 base64로 인코딩된 값을 사용합니다.

```
---
version: 1
storageDriverName: ontap-san
backendName: DefaultSANBackend
managementLIF: 10.0.0.1
svm: svm_iscsi
useCHAP: true
chapInitiatorSecret: cl9qxIm36DKyawxy
chapTargetInitiatorSecret: rqxigXgkesIpwxyz
chapTargetUsername: iJF4heBRT0TCwxyz
chapUsername: uh2aNCLSd6cNwxyz
clientCertificate: ZXR0ZXJwYXB...ICMgJ3BhcGVyc2
clientPrivateKey: vciwKIyAgZG...0cnksIGRlc2NyaX
trustedCACertificate: zcyBbaG...b3Igb3duIGNsYXNz
```
이 예에서는 를 사용하여 백엔드를 생성합니다 useCHAP 를 로 설정합니다 true.

#### **ONTAP SAN CHAP**의 예

```
---
version: 1
storageDriverName: ontap-san
managementLIF: 10.0.0.1
svm: svm_iscsi
labels:
    k8scluster: test-cluster-1
   backend: testcluster1-sanbackend
useCHAP: true
chapInitiatorSecret: cl9qxIm36DKyawxy
chapTargetInitiatorSecret: rqxigXgkesIpwxyz
chapTargetUsername: iJF4heBRT0TCwxyz
chapUsername: uh2aNCLSd6cNwxyz
username: vsadmin
password: <password>
```
#### **ONTAP SAN** 이코노미 **CHAP**의 예

```
---
version: 1
storageDriverName: ontap-san-economy
managementLIF: 10.0.0.1
svm: svm_iscsi_eco
useCHAP: true
chapInitiatorSecret: cl9qxIm36DKyawxy
chapTargetInitiatorSecret: rqxigXgkesIpwxyz
chapTargetUsername: iJF4heBRT0TCwxyz
chapUsername: uh2aNCLSd6cNwxyz
username: vsadmin
password: <password>
```
#### <span id="page-17-0"></span>가상 풀의 백엔드 예

이러한 백엔드 정의 파일 샘플에서는 와 같은 모든 스토리지 풀에 대해 특정 기본값이 설정됩니다 spaceReserve 없음, spaceAllocation 거짓일 경우, 및 encryption 거짓일 때. 가상 풀은 스토리지 섹션에 정의됩니다.

Astra Trident가 "Comments" 필드에 프로비저닝 레이블을 설정합니다. FlexVol에 주석이 설정됩니다. Astra Trident는 프로비저닝할 때 가상 풀에 있는 모든 레이블을 스토리지 볼륨에 복사합니다. 편의를 위해 스토리지 관리자는 가상 풀 및 그룹 볼륨별로 레이블을 레이블별로 정의할 수 있습니다.

이 예에서는 일부 스토리지 풀이 자체적으로 설정됩니다 spaceReserve, spaceAllocation, 및 encryption 일부 풀은 기본값을 재정의합니다.

```
---
version: 1
storageDriverName: ontap-san
managementLIF: 10.0.0.1
svm: svm_iscsi
useCHAP: true
chapInitiatorSecret: cl9qxIm36DKyawxy
chapTargetInitiatorSecret: rqxigXgkesIpwxyz
chapTargetUsername: iJF4heBRT0TCwxyz
chapUsername: uh2aNCLSd6cNwxyz
username: vsadmin
password: <password>
defaults:
    spaceAllocation: 'false'
    encryption: 'false'
    qosPolicy: standard
labels:
    store: san_store
    kubernetes-cluster: prod-cluster-1
region: us east 1
storage:
- labels:
      protection: gold
      creditpoints: '40000'
  zone: us east la
    defaults:
      spaceAllocation: 'true'
      encryption: 'true'
      adaptiveQosPolicy: adaptive-extreme
- labels:
      protection: silver
      creditpoints: '20000'
  zone: us_east_1b
    defaults:
      spaceAllocation: 'false'
      encryption: 'true'
      qosPolicy: premium
- labels:
      protection: bronze
      creditpoints: '5000'
  zone: us east 1c
    defaults:
      spaceAllocation: 'true'
      encryption: 'false'
```

```
---
version: 1
storageDriverName: ontap-san-economy
managementLIF: 10.0.0.1
svm: svm_iscsi_eco
useCHAP: true
chapInitiatorSecret: cl9qxIm36DKyawxy
chapTargetInitiatorSecret: rqxigXgkesIpwxyz
chapTargetUsername: iJF4heBRT0TCwxyz
chapUsername: uh2aNCLSd6cNwxyz
username: vsadmin
password: <password>
defaults:
    spaceAllocation: 'false'
    encryption: 'false'
labels:
  store: san economy store
region: us east 1
storage:
- labels:
     app: oracledb
     cost: '30'
  zone: us east la
    defaults:
      spaceAllocation: 'true'
      encryption: 'true'
- labels:
     app: postgresdb
     cost: '20'
  zone: us_east_1b
    defaults:
      spaceAllocation: 'false'
      encryption: 'true'
- labels:
      app: mysqldb
      cost: '10'
  zone: us east 1c
    defaults:
      spaceAllocation: 'true'
      encryption: 'false'
- labels:
      department: legal
      creditpoints: '5000'
```

```
zone: us_east_1c
  defaults:
    spaceAllocation: 'true'
    encryption: 'false'
```
### 백엔드를 **StorageClasses**에 매핑합니다

다음 StorageClass 정의는 을 참조하십시오 [가상](#page-17-0) [풀](#page-17-0)[의](#page-17-0) [백엔드](#page-17-0) [예](#page-17-0). 를 사용합니다 parameters.selector 필드에서 각 StorageClass는 볼륨을 호스팅하는 데 사용할 수 있는 가상 풀을 호출합니다. 선택한 가상 풀에 볼륨이 정의되어 있습니다.

• 를 클릭합니다 protection-gold StorageClass는 의 첫 번째 가상 풀에 매핑됩니다 ontap-san 백엔드. 골드 레벨 보호 기능을 제공하는 유일한 풀입니다.

```
apiVersion: storage.k8s.io/v1
kind: StorageClass
metadata:
    name: protection-gold
provisioner: netapp.io/trident
parameters:
    selector: "protection=gold"
    fsType: "ext4"
```
• 를 클릭합니다 protection-not-gold StorageClass는 의 두 번째 및 세 번째 가상 풀에 매핑됩니다 ontapsan 백엔드. 금 이외의 보호 수준을 제공하는 유일한 풀입니다.

```
apiVersion: storage.k8s.io/v1
kind: StorageClass
metadata:
    name: protection-not-gold
provisioner: netapp.io/trident
parameters:
    selector: "protection!=gold"
    fsType: "ext4"
```
• 를 클릭합니다 app-mysqldb StorageClass는 의 세 번째 가상 풀에 매핑됩니다 ontap-san-economy 백엔드. mysqldb 유형 앱에 대한 스토리지 풀 구성을 제공하는 유일한 풀입니다.

```
apiVersion: storage.k8s.io/v1
kind: StorageClass
metadata:
    name: app-mysqldb
provisioner: netapp.io/trident
parameters:
    selector: "app=mysqldb"
    fsType: "ext4"
```
• 를 클릭합니다 protection-silver-creditpoints-20k StorageClass는 의 두 번째 가상 풀에 매핑됩니다 ontap-san 백엔드. 실버 레벨 보호 및 20,000포인트 적립을 제공하는 유일한 풀입니다.

```
apiVersion: storage.k8s.io/v1
kind: StorageClass
metadata:
    name: protection-silver-creditpoints-20k
provisioner: netapp.io/trident
parameters:
    selector: "protection=silver; creditpoints=20000"
    fsType: "ext4"
```
• 를 클릭합니다 creditpoints-5k StorageClass는 의 세 번째 가상 풀에 매핑됩니다 ontap-san 에 있는 백엔드 및 네 번째 가상 풀입니다 ontap-san-economy 백엔드. 5000 크레딧 포인트를 보유한 유일한 풀 서비스입니다.

```
apiVersion: storage.k8s.io/v1
kind: StorageClass
metadata:
    name: creditpoints-5k
provisioner: netapp.io/trident
parameters:
    selector: "creditpoints=5000"
    fsType: "ext4"
```
Astra Trident가 선택한 가상 풀을 결정하고 스토리지 요구 사항을 충족시킵니다.

Copyright © 2024 NetApp, Inc. All Rights Reserved. 미국에서 인쇄됨 본 문서의 어떠한 부분도 저작권 소유자의 사전 서면 승인 없이는 어떠한 형식이나 수단(복사, 녹음, 녹화 또는 전자 검색 시스템에 저장하는 것을 비롯한 그래픽, 전자적 또는 기계적 방법)으로도 복제될 수 없습니다.

NetApp이 저작권을 가진 자료에 있는 소프트웨어에는 아래의 라이센스와 고지사항이 적용됩니다.

본 소프트웨어는 NetApp에 의해 '있는 그대로' 제공되며 상품성 및 특정 목적에의 적합성에 대한 명시적 또는 묵시적 보증을 포함하여(이에 제한되지 않음) 어떠한 보증도 하지 않습니다. NetApp은 대체품 또는 대체 서비스의 조달, 사용 불능, 데이터 손실, 이익 손실, 영업 중단을 포함하여(이에 국한되지 않음), 이 소프트웨어의 사용으로 인해 발생하는 모든 직접 및 간접 손해, 우발적 손해, 특별 손해, 징벌적 손해, 결과적 손해의 발생에 대하여 그 발생 이유, 책임론, 계약 여부, 엄격한 책임, 불법 행위(과실 또는 그렇지 않은 경우)와 관계없이 어떠한 책임도 지지 않으며, 이와 같은 손실의 발생 가능성이 통지되었다 하더라도 마찬가지입니다.

NetApp은 본 문서에 설명된 제품을 언제든지 예고 없이 변경할 권리를 보유합니다. NetApp은 NetApp의 명시적인 서면 동의를 받은 경우를 제외하고 본 문서에 설명된 제품을 사용하여 발생하는 어떠한 문제에도 책임을 지지 않습니다. 본 제품의 사용 또는 구매의 경우 NetApp에서는 어떠한 특허권, 상표권 또는 기타 지적 재산권이 적용되는 라이센스도 제공하지 않습니다.

본 설명서에 설명된 제품은 하나 이상의 미국 특허, 해외 특허 또는 출원 중인 특허로 보호됩니다.

제한적 권리 표시: 정부에 의한 사용, 복제 또는 공개에는 DFARS 252.227-7013(2014년 2월) 및 FAR 52.227- 19(2007년 12월)의 기술 데이터-비상업적 품목에 대한 권리(Rights in Technical Data -Noncommercial Items) 조항의 하위 조항 (b)(3)에 설명된 제한사항이 적용됩니다.

여기에 포함된 데이터는 상업용 제품 및/또는 상업용 서비스(FAR 2.101에 정의)에 해당하며 NetApp, Inc.의 독점 자산입니다. 본 계약에 따라 제공되는 모든 NetApp 기술 데이터 및 컴퓨터 소프트웨어는 본질적으로 상업용이며 개인 비용만으로 개발되었습니다. 미국 정부는 데이터가 제공된 미국 계약과 관련하여 해당 계약을 지원하는 데에만 데이터에 대한 전 세계적으로 비독점적이고 양도할 수 없으며 재사용이 불가능하며 취소 불가능한 라이센스를 제한적으로 가집니다. 여기에 제공된 경우를 제외하고 NetApp, Inc.의 사전 서면 승인 없이는 이 데이터를 사용, 공개, 재생산, 수정, 수행 또는 표시할 수 없습니다. 미국 국방부에 대한 정부 라이센스는 DFARS 조항 252.227-7015(b)(2014년 2월)에 명시된 권한으로 제한됩니다.

#### 상표 정보

NETAPP, NETAPP 로고 및 <http://www.netapp.com/TM>에 나열된 마크는 NetApp, Inc.의 상표입니다. 기타 회사 및 제품 이름은 해당 소유자의 상표일 수 있습니다.